# INV<sup>O</sup> GROUP

**Техническое задание**

Интеграция ПО 1С- Битрикс24 и 1С: Управление торговлей 10.3

**Участники проекта со стороны Исполнителя и контакты:**

**Контактная информация исполнителя:** 

# **Содержание**

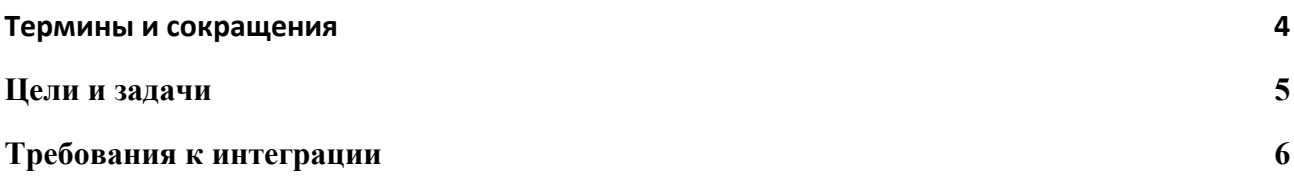

## <span id="page-3-0"></span>**Термины и сокращения**

**Битрикс24** – CRM система, выступающая инструментом для ведения клиента.

**Сделка** – сущность, создаваемая в системе Битрикс24 автоматически или вручную при поступлении данных о новом заказе через соответствующие каналы.

**Контакт -** сущность в Битрикс24 несущая в себе подробную информацию о клиенте такую как: Фамилия, Имя, Номер телефона, Email и др.

**Компания** - сущность в Битрикс24 содержащая в себе информацию об юридическом лице, например: наименование компании, телефон, e-mail, реквизиты и пр.

**Воронка продаж -** это маркетинговая модель, которая описывает предполагаемое «путешествие» будущего покупателя от первого знакомства с предложением или товаром до реальной покупки.

**Робот** - автоматически выполняемое действие системой, по заранее запрограммированному алгоритму.

**1С: Предприятие** - программный продукт, предназначенный для автоматизации бухгалтерского и управленческого учета.

**Заказ клиента** - документ в 1С, который применяется для регистрации в системе запроса клиента на продажу для него товаров или услуг.

# <span id="page-4-0"></span>**Цели и задачи**

**Цель:** Целью интеграции ПО 1С - Битрикс24 и 1С: Управление торговлей 10.3 (10.3.19.4) является повышение эффективности работы менеджеров по продажам. Создание единого информационного пространства для работы специалистов.

#### **Задачи:**

- 1. Отображать в Битрикс24 заказ при создании его в 1С.
- 2. Отображать оплату клиента в Битрикс24, как только она зафиксировалась в 1С.

### <span id="page-5-0"></span>**Требования к интеграции**

Интеграция ПО 1С-Битрикс24 Корпоративный портал и ПО 1С: Предприятие 8.3 Управление торговлей должна проводиться по трем направлениям:

- 1. Синхронизация справочника 1С "Контрагенты" с сущностями Битрикс24 "Компании" и "Контакты".
- 2. Синхронизация справочника "Номенклатура" с разделом "Товары" Битрикс24
- 3. Синхронизация сущности "Сделка" в Битрикс24 с документом "Заказ клиента" в 1С: Предприятие.

Синхронизация справочника 1С "Контрагенты"

При заведении нового контрагента в 1С: Предприятие в Битрикс24 должна создаваться карточки "Компания" и "Контакт", соответствующие контрагенту из 1С.

Синхронизируемая информация для сущности "Компания":

- 1. Наименование компании
- 2. Телефон
- 3. E-mail
- 4. Город
- 5. Реквизиты (Сокращенное наименование организации, полное наименование организации, ИНН, КПП, юридические адрес, фактический адрес Банковские реквизиты: наименование банка, БИК, расчетный счет, Корр. счет, валюта счета).<sup>[1](#page-5-1)</sup>

Синхронизируемая информация для сущности "Контакт":

- 1. ФИО
- 2. Телефон
- 3. E-mail
- 4. Город

<span id="page-5-1"></span>Контрагент с форма юридического лица "Индивидуальный предприниматель" из 1С:Предприятие синхронизируется с сущностью "Компании" в Битрикс24.

Синхронизация справочника "Номенклатура"

При синхронизации справочника "Номенклатура" в 1С:Предприятие и разделом "Товары" в Битрикс24 должна передаваться следующая информация:

- 1. Наименование товара
- 2. Цена продажи
- 3. Закупочная стоимость

Рекомендуется обновить конфигурацию Управление Торговлей 10.3 до версии 10.3.52.2, так как конфигурация устаревшая, есть риск поломок интеграции.

#### **Синхронизация сущности "Сделка" и документа "Заказ клиента"**

При создании заказа покупателя в 1С, в CRM Битрикс24 создается Сделка в Битрикс24 на стадии "Заявка получена, подготовка счета"\*. При это в карточку сделки подгружается список выбранной номенклатуры и Контрагент. При выставлении счета из 1С Сделка в Битрикс24 меняет свою стадию на "Счет отправлен, ожидание оплаты", в карточку Сделки автоматически вносится номер, дата выставленного счета, номенклатура и в поле "Сумма сделки" помещается сумма выставленного счета.

В сделке должна содержаться информация из заказа в 1С.

При смене статуса заказа клиента в 1С:Предприятие на "Оплачен" соответствующая сделка в Битрикс24 переходит в стадию воронки продаж "Счет оплачен,". В карточку сделки в Битрикс24 заносится следующая информация: дата оплаты, оплаченная сумма, руб.

Если по сделке совершили отгрузку и оплата не поступила, то в битрикс24 стадия сделки меняется на "Отгрузка, без оплаты" . И поля с оплатой в Битрикс24 заполнятся только когда оплата фиксируется в 1С.

При создании реализации в 1С, в Битрикс24 в полях карточки "Сделки" фиксируется следующая информация по реализации:

- 1. Дата формирования
- 2. Номер реализации
- 3. Сумма по реализации
- 4. Юр.Лицо

## **Требования к автоматизации работы в Битрикс24**

При смене в сущности "Сделки" стадии в воронке продаж на "Оплата получена" сотруднику с ролью "Ответственный" в Битрикс24 автоматически ставится приходит уведомление, что клиент оплатил.